# APPENDIX D

Simulation Models

#### Abstract

This appendix gives an overview and a description of the Modelica models developed in the OpSys project (supplemented with screenshots from Dymola). The models are based on the house model presented in Appendix C and consists of different reusable subcomponents organized in Modelica packages. Modelica enables export of functional mockup units (FMU's) for simulation in other environments such as Python, which is utilized in the OpSys testrig setup.

> Kasper Vinther Aalborg University

# Table of Contents

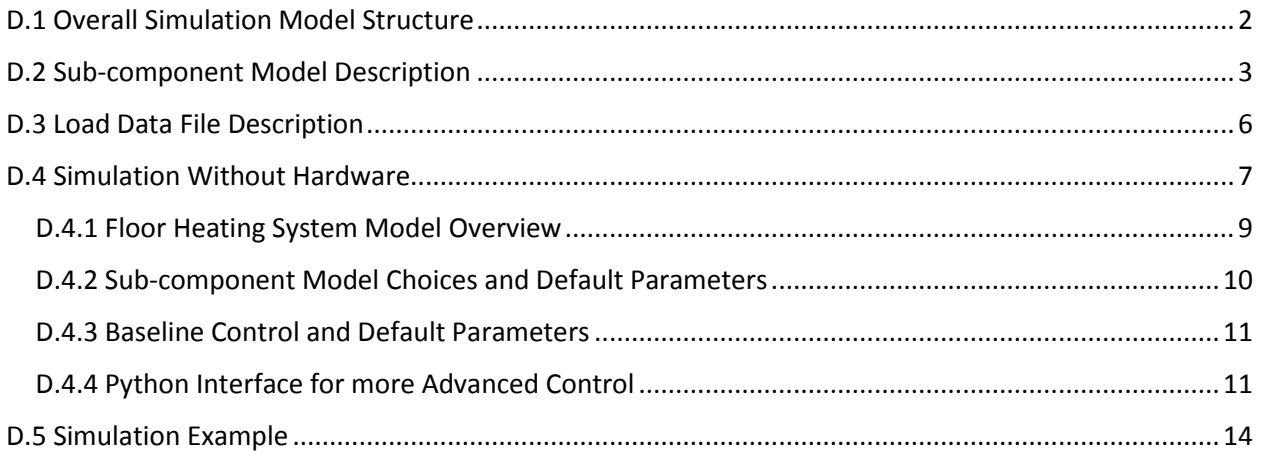

# <span id="page-1-0"></span>D.1 Overall Simulation Model Structure

The models are split into two main Modelica packages "OpSys\_Modelon" and "OpSys\_Experiments (see Package Browser view in Figure D.1).

The package OpSys Modelon consist of prebuild example models of different house types:

- BR10 house
- BR1970\_house
- BR1970\_house\_mod (the floor heating in room 1 and 2 is split up into 4 and 3 circuits respectively in this model).

These models are based on room models, which are interconnected with component models of Ceiling, LayeredWall, LayeredWall\_Window, and Door. The Room and component models are further described in Section D.2. A house model is given an interchangeable record with parameters for a given house type (House\_1970, House\_BR10, House\_2015), which means that a model with a BR15 house specification can easily be built from existing examples. The parameter values for each house type is presented in Appendix C.

The package OpSys Experiments contain full simulation models loaded with input data for an entire year, see Section D.3. One of these models is BR1970 house simulation with data, which is prepared for use together with the Testrig. A top layer view of this simulation model is also shown in Figure D.2. The boundary inputs to the model (inputs from the Testrig) are forward temperature and floor heating water mass flows in each of the four floor zones. Note that zone 1 has two flow inputs, which are added together, because the Testrig has two valves and two flow measurements for this zone. Additionally, each flow input is filtered with a second order Modelica Standard Library (MSL) filter to ensure faster and more robust simulation (gives smooth continuous input signal and derivatives). The filter cutoff frequency can be chosen fast compared to the dynamics of the flow inputs.

MSL combiTimeTables are used to load a txt data file with ambient temperature, solar heat input into each window, and heat input from people and appliances. The air ventilation rate for each room is fixed in the simulations and set as described in Appendix C. No measures for preventing overheating during

the summer have been included in the present work as the focus is on the heat and power demand during the heating season.

## <span id="page-2-0"></span>D.2 Sub-component Model Description

Figure D.3 provides an overview of the room model. The central heat capacity represents the air volume and associated room temperature. The heat capacity is connected with the surroundings through Modelica heat ports. Q\_delta is the heat input from ventilation calculated based on the inputs Ventilation Flow and T\_ambient. The InternalHeatFlowPort input is the heat input from people and appliances and the InternalHeatFlowPort2 input is the heat input from the sun to the air and floor (divided by a gain set to 0.5 – half of the sun heat input goes directly to the air and the other half flows into the floor).

Each room model also consists of a floor heating model with a heat connection to the room air heat capacity. The content of the floor model is shown in Figure D.4. In the project, it was decided to discretize the floor along the floor heating pipe length in 10 zones with vertical heat conduction up through the floor (no heat conduction horizontally along the discretization). Additionally, each zone has four heat resistances; water to floor capacity, water to ground temperature, floor to upper floor, and upper floor to air. This gives the resistive-capacitive network shown in Figure D.4. The dynamic floor heating pipe model (blue cylinder) is from MSL and with Fluid.Pipes.BaseClasses.FlowModels.Turbulent-PipeFlow as flow model (Quadratic turbulent flow in circular tubes and roughness 0.7e-5 m similar to floor heating PEX tubes). The diameter of the pipe is set to 0.012 m for the pipes in room 1, 2, and 4 (wood flooring) and 0.02 m for the pipe in Room 3 (concrete flooring).

Figure D.5 shows the LayeredWall Window model consisting of a wall and a window heat capacity. These capacities are connected to the surroundings through thermal resistances and heat ports. The input sun to wall provides the possibility of adding heat directly from the sun into the wall capacity (not used in the simulation models in this project). The LayeredWall and Ceiling models are similar just without windows.

The Door model provides the possibility to add heat transfer between rooms caused by ventilation of air through door openings. The input to the model is the ventilation rate and the room temperature on each side of the door. The output heat transfer rate can be added to the internal heat gain of each room (note that one of the rooms should have heat transfer added with opposite sign).

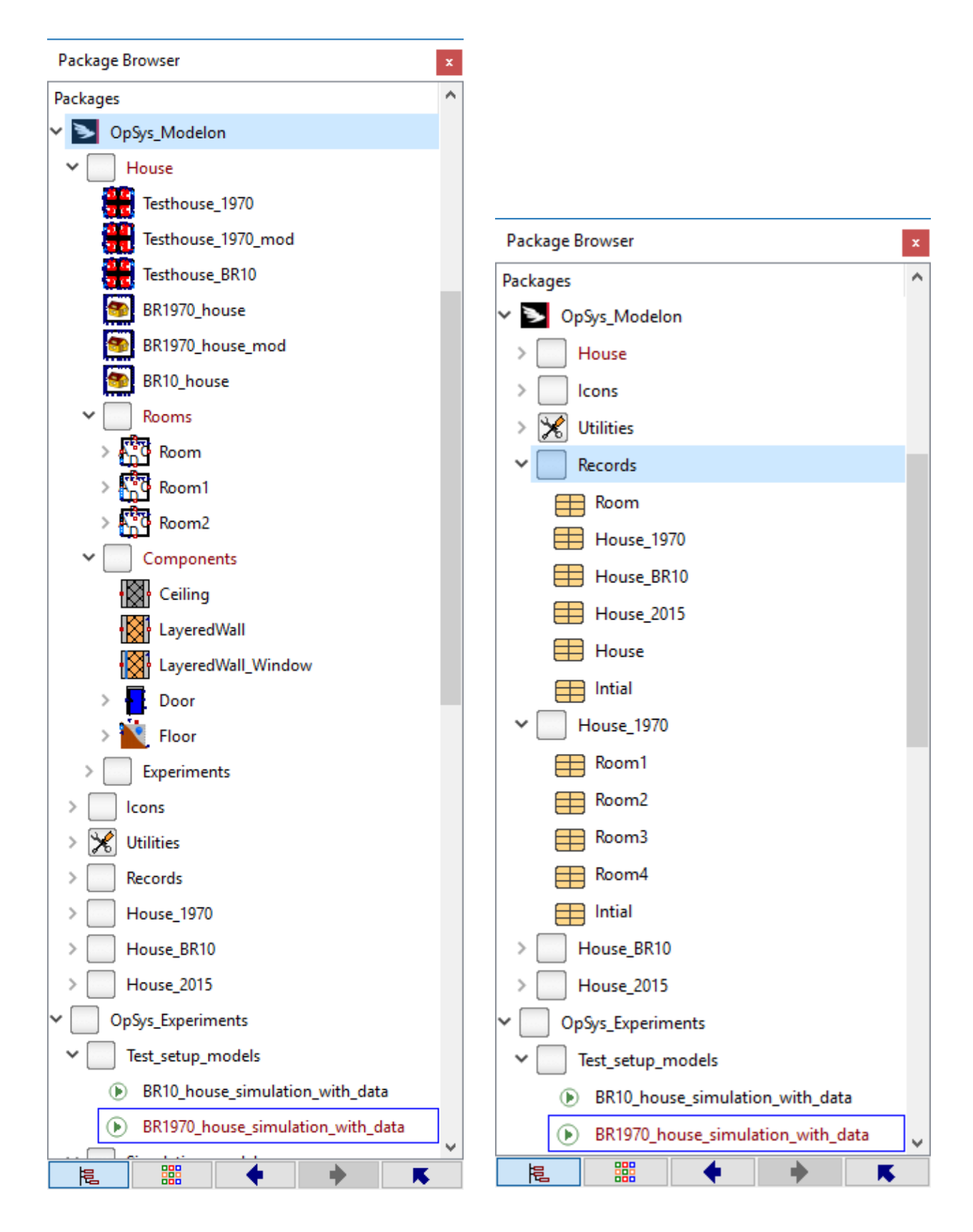

*Figure D.1: Package browser overviews of the OpSys\_Modelon package and parts of the OpSys\_Experiments package with highlighting of the main simulation file for the Testrig (under Test\_setup\_models).*

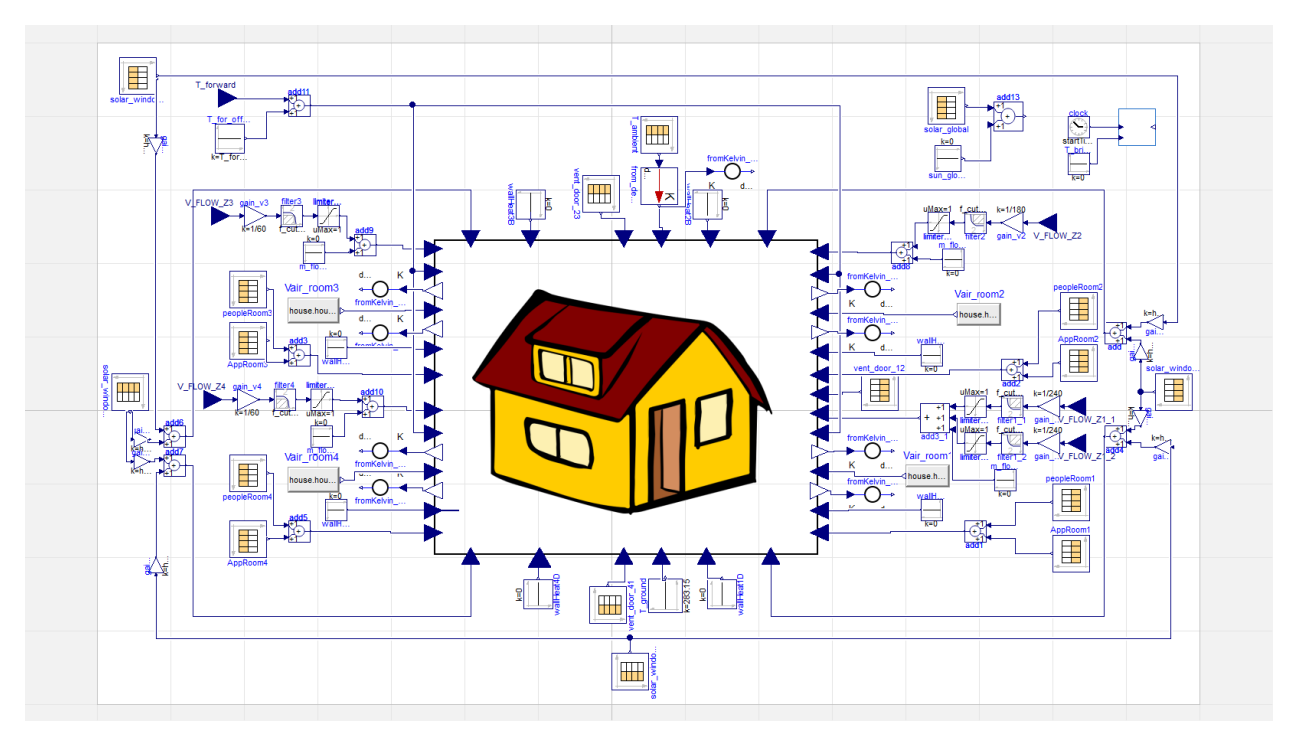

*Figure D.2: Top layer view of house simulation model used for the Testrig (model "BR1970\_house\_simulation\_with\_data").*

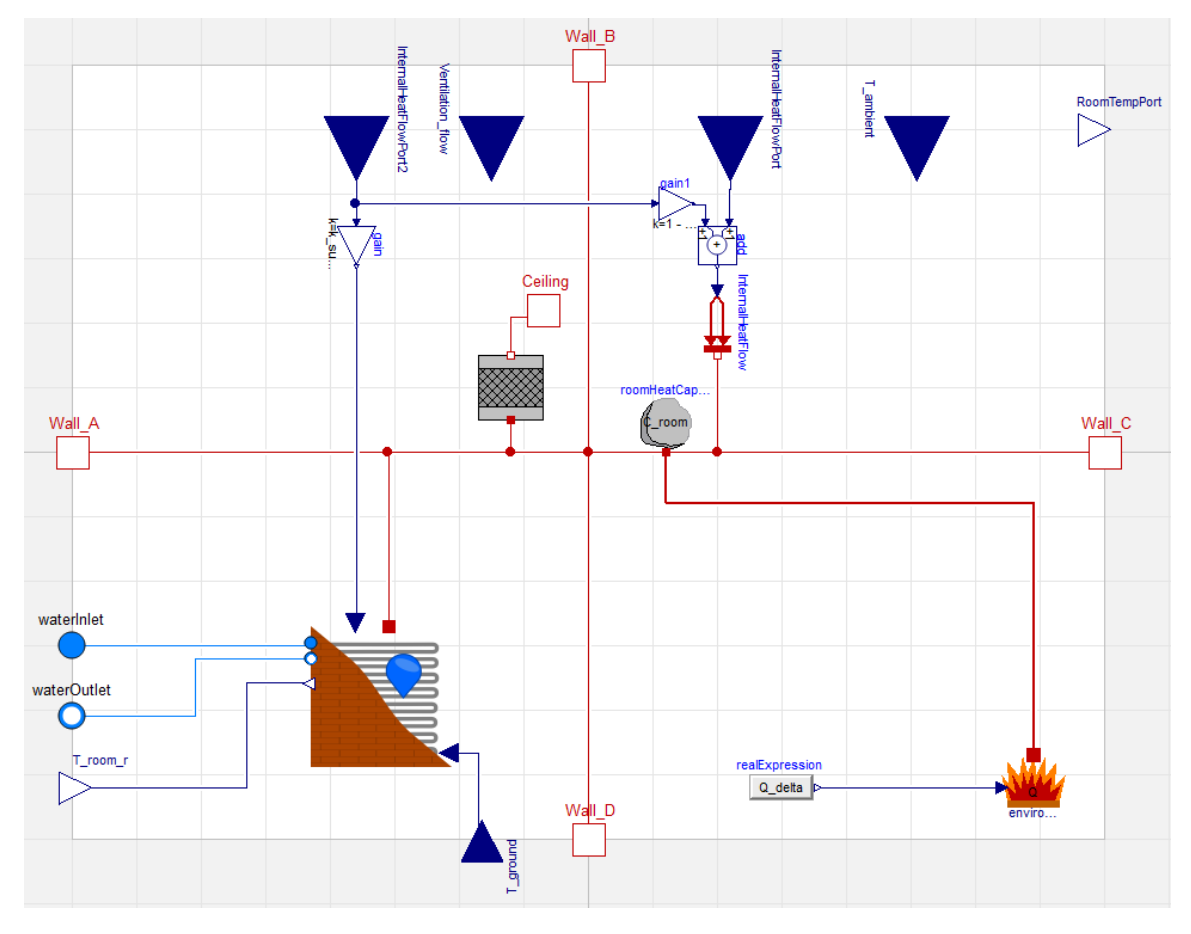

*Figure D.3: Room model with a central heat capacity and connections to walls, ceiling, floor, and internal heat gains.* 

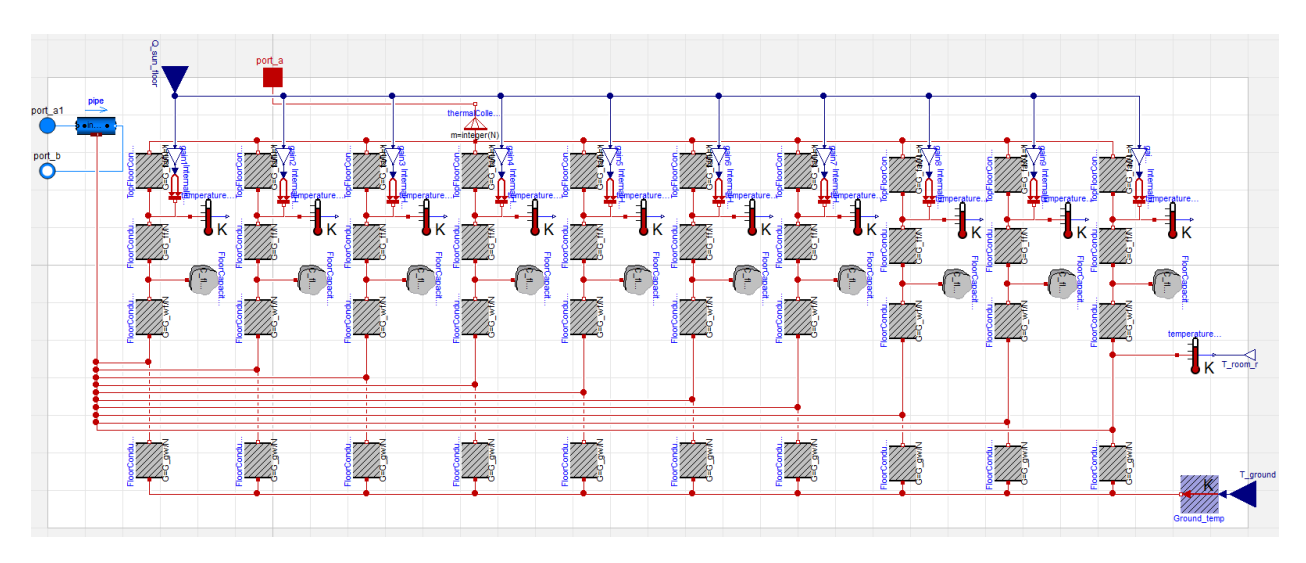

*Figure D.4: Floor model consisting of an MSL dynamic pipe model with interchangeable fluid media model (blue cylinder) and a resistive-capacitive network representing a discretized floor.*

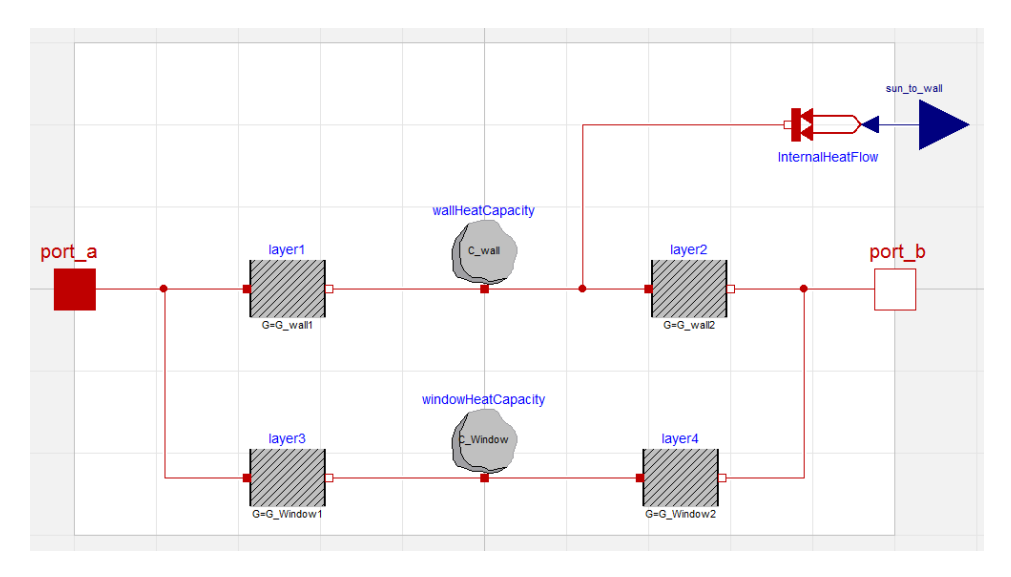

*Figure D.5: LayeredWall\_Window model consisting of a resistive-capacitive network.* 

## <span id="page-5-0"></span>D.3 Load Data File Description

Three txt files with tabulated data are generated with hourly load values for a reference year (see description of data in Appendix C):

- all\_data\_1970.txt
- all\_data\_BR10.txt
- all\_data\_BR15.txt

Three additional files are generated, where normally distributed noise is added to each value in the schedules for internal heat gains from people and appliances, since they are expected to exhibit a stochastic behavior:

- all\_data\_1970\_noisy.txt
- all\_data\_BR10\_noisy.txt
- all\_data\_BR15\_noisy.txt

A standard deviation of 10% of the value is chosen for the normally distributed noise and it is added to provide data, which is not entirely predictable just by looking at previous days. More elaborate randomness/noise studies could be conducted by changing the content of the above-mentioned files. A parameter in the simulation model determines which file is in use (should correspond to the house type used in the simulation).

Example of a part of the txt data file content (first column is time in seconds and second column is value):

```
double equipment_living_room(8761,2)
0,152.2166;
3600,170.94047;
7200,111.82096;
10800,156.90409;
…
double people_living_room(8761,2)
0,0;
3600,0;
7200,0;
10800,0;
14400,0;
18000,0;
21600,146.05664;
…
```
Note that weather data and brine temperature are also included in the load data files.

## <span id="page-6-0"></span>D.4 Simulation Without Hardware

Models similar to the entire test rig setup are also provided in the OpSys\_Experiments package for simulation without hardware in the loop (see package overview in Figure D.6). This provides the possibility of running long simulations faster than real time and makes it possible to test control algorithms before implementation on the Testrig.

The subfolder Simulation\_models consist of various prebuilt models:

 **BR1970\_house\_without\_hp** – This model consists of a house using a 1970's house parameter record, models for the manual adjustment valves (fixed opening degree for balancing of pressure drops in floor heating pipes), valve models with on/off hysteresis type control for room temperature control (controllable thermal wax valves), and a circulation pump model with variable rotational speed for control of the temperature drop across the floor heating pipes (e.g., more flow gives lower temperature drop). The heating source is not included and the forward temperature is therefore set directly.

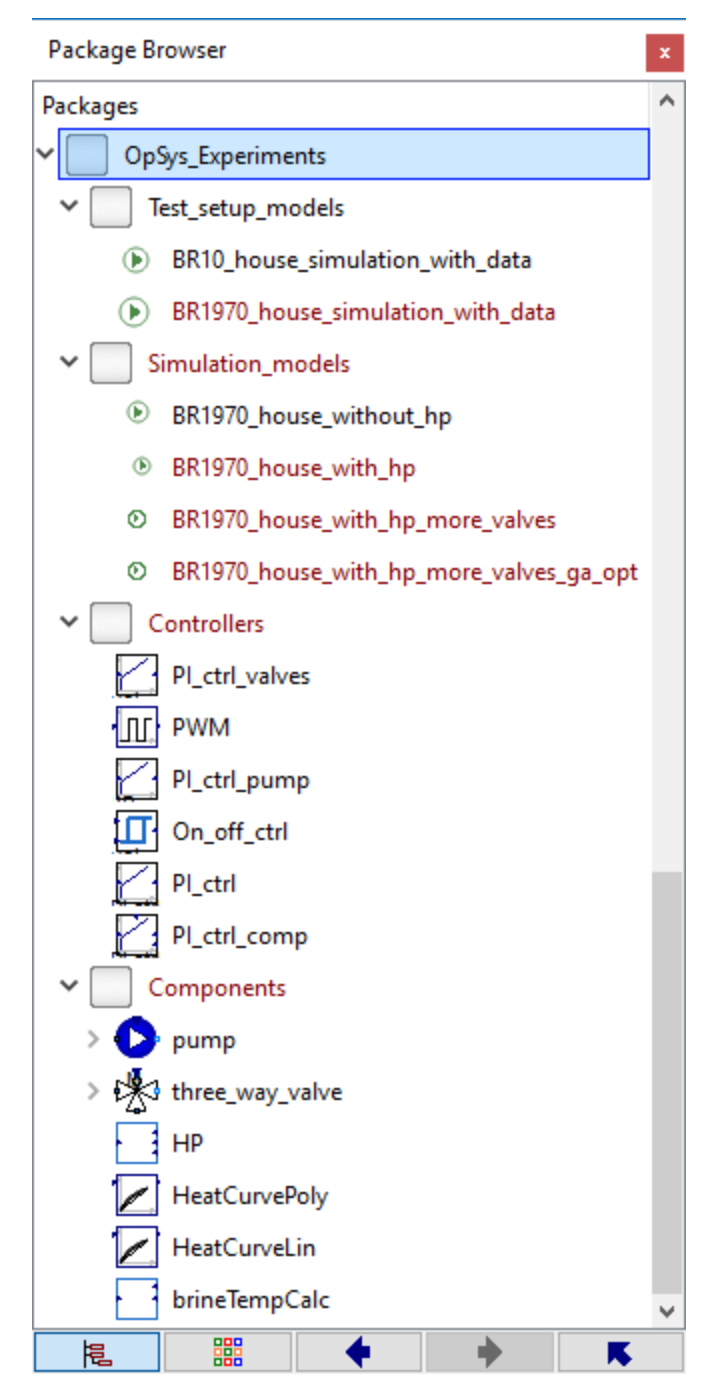

*Figure D.6: Overview of the OpSys\_Experiments package with models for Testrig experiments, models for simulation without hardware, different controllers, and specific components for simulation without hardware (e.g., heat pump and heat curves).*

 **BR1970\_house\_with\_hp** – This model is similar to the previous model with the addition of a simple static heat pump model that provides heat input to a dynamic MSL pipe model. The circulation pump control is replaced by a fixed speed setting and the heat pump is instead supplemented with PI control of the forward temperature. The forward temperature setpoint is generated by a heating curve function based on the current outdoor ambient temperature.

- **BR1970\_house\_with\_hp\_more\_valves** This model is again similar to the previous model, but with a split of the floor heating circuits to room 1 and 2. Room 1 and 2 has four and three identical individual floor heating loops, respectively. The length of each loop is 90 m in Room 1 and 80 m in Room 2. This ensures that the length of each individual loop does not exceed 100 m. Additionally night setback is added to the room temperature control between the hours 22.00 – 5.00 (from 22°C to 19°C).
- **BR1970\_house\_with\_hp\_more\_valves\_ga\_opt** This model does not have room temperature control, but is prepared for implementation of more advanced control of the floor heating valves in, e.g, Python. This means that the valve opening degrees are inputs to the model along with the possibility of offsetting the ambient temperature measurement used in the heat pump heat curve. The model is specifically used in OpSys in connection with design of neural networks and genetic algorithm optimization. A screenshot of the model in Dymola is shown in Figure D.7.

#### <span id="page-8-0"></span>D.4.1 Floor Heating System Model Overview

A floor heating system is shown in Figure D.7, with the center square box representing the house model with four rooms.

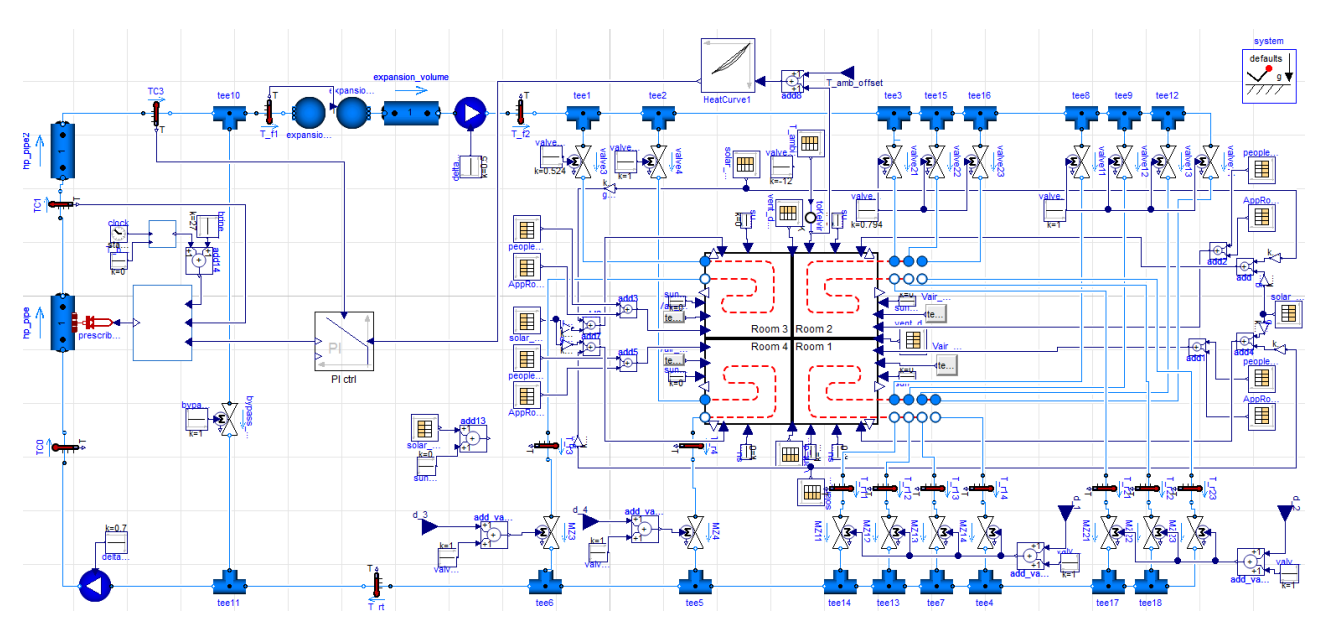

*Figure D.7: Overview of the simulation model BR1970\_house\_with\_hp\_more\_valves\_ga\_opt. d\_1, d\_2, d\_3, d\_4, and T\_amb\_offset are the five external inputs to the simulation (e.g., determined in Python and set as input to the FMU of the simulation model).* 

Load data is provided through combiTimeTables in the same manner as when running simulations on the Testrig. The blue connections/lines represent the incompresible fluid flow in the network. Starting from the left, the fluid goes through the dynamic pipe model hp pipe, where heat is applied from the heat pump model through the prescripbed heat flow interface (red component). The additional pipe hp\_pipe2 represent a volume, which can be seen as the volume in pipings and the heat exhanger. The volume of the two pipe sections are in OpSys FMU's set to 5 liters each. A bypass valve and a heat pump circulation pump ensures a constant circulation of water even with all floor heating valves closed. The pump is set to a fixed speed, but this can be upgraded with more advanced control if needed. Another

circulation pump is used to supply the floor heating loops (also fixed speed) and an expansion volume is placed before this pump with a volume of 32 liters in OpSys FMU's. The water flow is then distributed among the nine manual adjustment valves shown in the top part of Figure D.7. The specific distribution is determined by the on/off state of the bottom nine control valves and the particular setting on the manual adjustment valves (set to provide similar flows as in the Testrig setup). The dynamic tee junctions on each side of the floor heating valves, which splits and collects all the flows, are set to have a volume of 0.2 liters.

#### <span id="page-9-0"></span>D.4.2 Sub-component Model Choices and Default Parameters

- Dynamic valve and pipe models are from the MSL and the nine control valves have input filters on the opening degree, with a rise time of 300 seconds, to emulate the slow dynamics of the thermal wax valves.
- The heat pump model is based on results from the IPower project (see Jensen, S.Ø., Christiansen, C.H., Jørgensen, D.M. and Huet, J., 2016. Smart Meter Case Study. Danish Technological Institute) and provides a simple static function that calculates the heat pump heat input to the floor heating system  $Q$  hp from the current brine temperature, the forward temperature, and the input power:

```
deltaT = T_forward - T_brine;
COP carnot = T_forward/deltaT;
eta = -0.02623*Power/1000 + 0.0010993*delta1taT + 0.4016;
COP hp = eta*COP carnot;
Q hp = Power*COP_hp;
```
The input power is limited to between 500 and 2500 W for reasonable dimensioning of the heat pump to the particular house and floor heating system (can be changed by setting the parameters PI\_comp.ymin and PI\_comp.ymax). Below 500 W the heat pump is on/off controlled, while between 500 and 2500 W the power to the heat pump is continuously controlled in order to fit the needed heat input to the house

The starting time of the simulation in seconds from  $1<sup>st</sup>$  of January (time offset) and the current simulation time (time sim) is used to determine the brine temperature used in the heat pump calculations (see Appendix C);

```
day = (time sim - time offset)/(24*60*60);
Temp brine = 0.8358 - 8.854e-3*day - 1.349e-3*day*day + 3.463e-5*day*day*day- 2.154e-7*day*day*day*day + 5.162e-10*day*day*day*day*day
            - 4.328e-13*day*day*day*day*day*day;
```
The heat pump heat curve is implemented with the following equations:

```
TSup nonsat = TSup min + (TSup nominal - TSup min)/(Tamb nominal - Tamb min)*(Tamb
             - Tamb min);
TSup = max(TSup min, min(TSup max, TSup nonsat));
```
The desired saturated forward supply temperature is TSup and parameter values are set to TSup\_nominal = 323.15 K, Tamb\_nominal = 258.15 K, TSub\_min = 298.15 K, TSub\_max = 323.15 K, and Tamb  $m$ in = 293.15 K in the prebuilt simulation models (can be changed, e.g., using the parameter hP.TSup\_nominal) .

The pump models are based on a quadratic map for the Grundfos UPM2 25-60 180 pump:

```
H_pump = -0.183*abs(port a.m flow*3.6)*(port a.m flow*3.6) -0.1804* (port_a.m_flow*3.6)*speed + 7.0579*speed*speed;
```

```
P_pump = -3.3768*abs(port a.m flow*3.6)*(port a.m flow*3.6)*speed +44.6567*(port a.m flow*3.6)*speed*speed +
          35.7518*speed*speed*speed + 0.0698*speed + 1.0575;
```
H pump is the pump head in meters (converted pressure by multiplying with 1e4) and P pump is the pump power consumption. The speed should be in the interval 0.32-1 or 0. The flow through the pump is equal to port\_a.m\_flow.

### <span id="page-10-0"></span>D.4.3 Baseline Control and Default Parameters

- Hysteresis control is used on each of the floor heating valves to determine if they should be on or off in the next time interval (set to 10 min) based on the current temperature in each room. The hysteresis threshold, around the desired room temperature, is set to +/-0,5. This means that the valve needs to be in the same state for at least 10 min and the temperature needs to change at least 1 K to limit the number of switches. The thresholds can be changed through the parameters valve1\_ctrl.offset\_upper and valve1\_ctrl.offset\_lower and the sampling time is set using the parameter valve1 ctrl.t s (likewise for the remaining three valves).
- The heat pump is set to control the forward temperature and is implemented using a discrete PI controller with anti-windup. The sampling time is set to 1 min (parameter PI comp.t s) and the gain and integral time constant are set to 50 and 120, respectively (parameters PI\_comp.K and PI\_comp. Ti). The heat pump is automatically switched off if the forward temperature exceeds the upper threshold set to 323.15 K (parameter PI comp.PVmax). The heat pump is also set to switch off if the requested heat pump power drops below the lower limit PI\_comp.ymin in order to be able to emulate on/off control of the heat pump. The heat pump is only allowed to switch on again after a waiting period of 10 min, again to limit the number of switches (parameter PI\_comp.backoff\_wait).

#### <span id="page-10-1"></span>D.4.4 Python Interface for more Advanced Control

An FMU of the Dymola models can be generated and simulated in, e.g., Python (PyFMI package needs to be installed). A simple example of FMU simulation is provided in the following. Note that good results in terms of simulation speed and robustness have been obtained by choosing the solver Radau IIa and exporting the FMU using co-simulation with Dymola solvers.

```
1. import numpy as np 
2. import os as O 
3. from pyfmi import load_fmu 
4. 
5. def run_sim(): 
6.<br>7.
7. # Load the dynamic library and XML data<br>8. curr dir = 0.path.dirname(0.path.abspath
8. curr_dir = 0.path.dirname(0.path.abspath(file));<br>9. fmu name = 0.path.join(curr_dir.'0pSys_0Experiments_1
         fmu name = O.path.join(curr dir, 'OpSys 0Experiments Simulation 0models BR1970 0hous
e_0with_0hp_0more_0valves.fmu')<br>10. model=load fmu(fmu name.kin
         model = load fmu(fmu name,kind='CS',log level=0)
11. 
12. # Setup FMU simulation 
13. Ts = 60*10 # sample time 
14. Tstop = 24*60*60*2 # simulation stop time 
15. opts = model.simulate_options() 
16. opts["ncp"] = 1 # number of simulation steps to save in the simulation result 
17. opts["filter"] = ['testhouse.T_room1', 
18. 'testhouse.T_room2',
```

```
19. 'testhouse.T_room3', 
20. 'testhouse.T_room4', 
21. "hP.Power"] \# filter is optional, but can be used to limit size of the result 22. opts["initialize"] = False \# false is a requirement for continued simulation
         22. opts["initialize"] = False # false is a requirement for continued simulation 
23. model.set("start_time_sim", -24*60*60*30) # how to change a parameter 
24. model.set("T_brine_time_offset.k",-24*60*60*30) # start sim 30. january 
25. model.setup_experiment(start_time=0) 
26. model.initialize() 
27.<br>28.
28. \# Go through all iterations<br>29. t = 0.029. t = 0.0<br>30. for k i
         30. for k in range(1,Tstop/Ts): 
31. 
32. \# Implement a more fancy advanced controller than this 33. \top amb offset = 0
               T amb offset = 0
34. d 1 = 135. d 2 = 136. d 3 = 137. d_4 = 1
38. 
39. # Propagate simulation model with chosen input 
40. u_t = npu. u_t = np. i = np. i = np. i = np. i = np. i = np. i = np. i = np. i = np. i = np. i = np. i = np. i = np. i = np. i = np. i = np. i = np. i = np. i = np. i = np. i = np. i = np. i = np. i = np. i = np. i = np. i = np. i = np. i = np. i = np41. u_{\text{traj}} = np.\text{transpose}(np.\text{vstack}((u_{\text{tr.}}), 42). [T amb offset,T amb offset],
42. [T\_amb\_offset, T\_amb\_offset],<br>43. [d 1, d 1],43. [d_1,d_1],<br>44. [d_2,d_2],44. [d_2,d_2],<br>45. [d_3,d_3],
45. [d_3,d_3],<br>46. [d 4,d 4])
               [d4,d4]))
47. input object = ([T \text{ amb of } f \text{ set }'], d_1', d_2', d_3', d_4'],u traj)
48. res = model.simulate(start time=t,final time=t+Ts, input=input object, options=
    opts) 
49. 
50. # Extract sim result
51. T a1 = res['testhouse.T room1'][-1] # [-1] to get last sample52. T a2 = res['testhouse.T room2'][-1]
53. T_a3 = res['testhouse.T_room3'][-1] 
54. T_a4 = res['testhouse.T_room4'][-1]
55. Power = res['hP.Power'][-1]56. 
57. \t t = t + Ts
```
Note that simulation model saved as an FMU in this case needs to be located in the same folder as the Python code (remember to also have the data file, e.g., all\_data\_1970\_noisy.txt, located here). A more extensive list of potential variables in the simulation result is listed here;

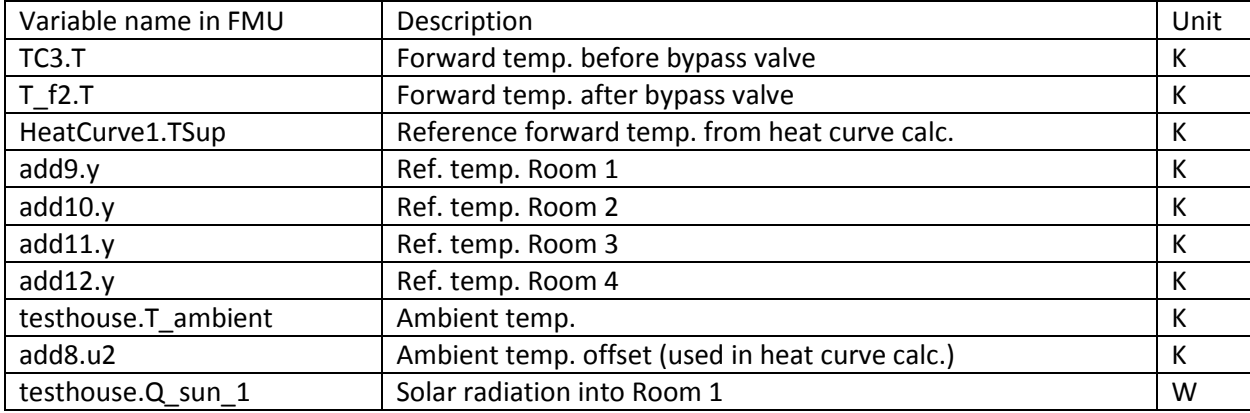

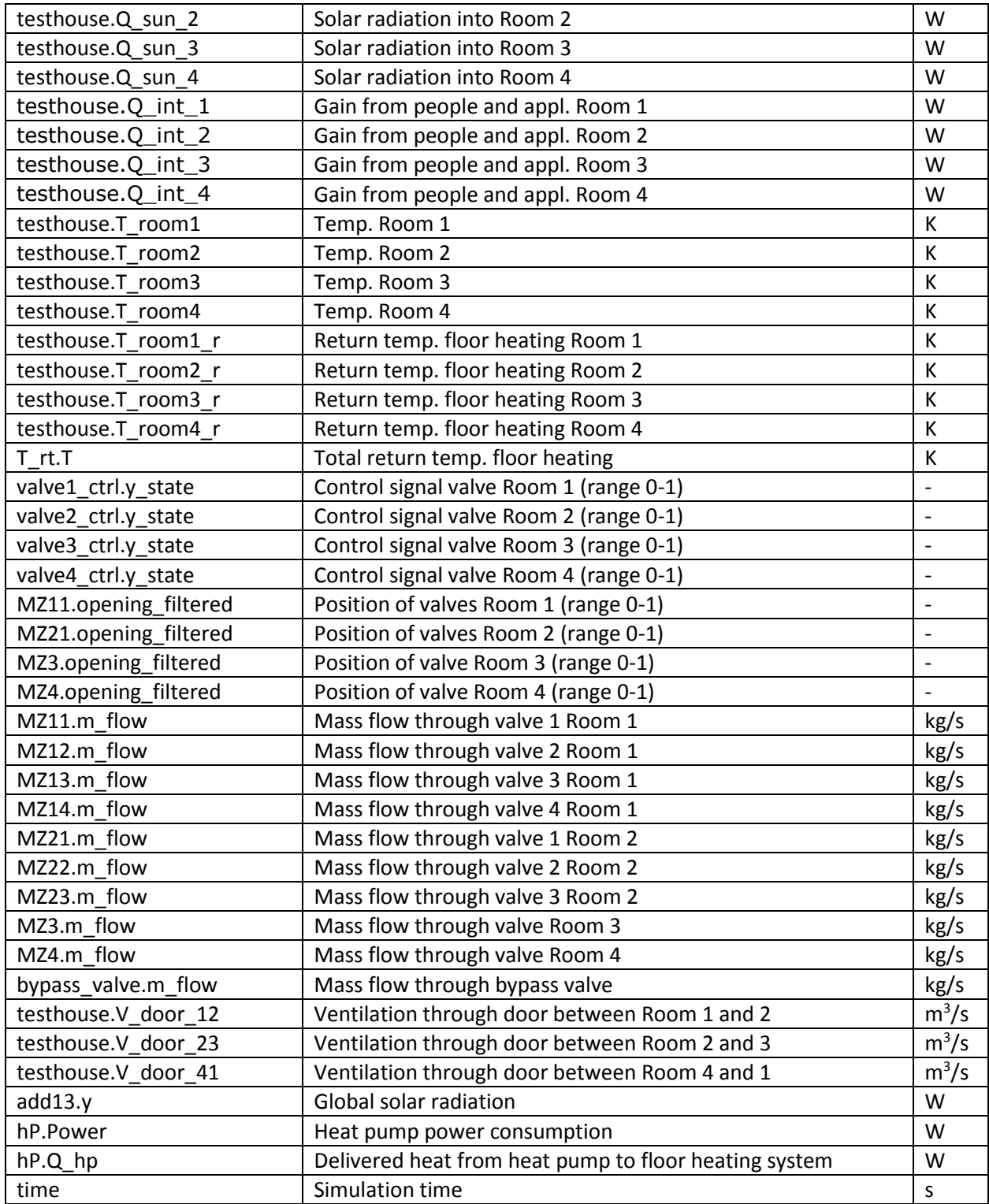

The Python package neurolab can be used to implement a neural network in Python for prediction purposes. Here is some example code to initialize the network from parameters derived in Matlab:

```
1. import neurolab as nl 
2. import numpy as np 
3. import scipy.io as sio 
4. 
5. # Load neural network parameters (one hidden layer) 
6. mat contents = sio.loadmat('NN pars.mat') # a matlab file with parameters
7. input w = np.array(mat contents['input w'])8. input_b = np.array(mat_contents['input_b']) 
9. output w = np.array(mat contents['output w'])
10. output_b = np.array(mat_contents['output_b']) 
11. range_u = mat_contents['range_u'] 
12. range_y = mat_contents['range_y'] 
13. N_inputs = len(input_w[0])14. N_{neurons} = len(input_b)15. N_outputs = len(output_b) 
16. input_b = np.reshape(input_b,N_neurons) 
17. output_b = np.reshape(output_b,N_outputs) 
18. 
19. # Create network with random initialization and insert pretrained network parameters 
20. net = nl.net.newff(\lceil \cdot \rceil-
   1,1]]*N_inputs,[N_neurons,N_outputs],[nl.trans.TanSig(),nl.trans.PureLin()])
21. net.layers[0].np['w'][:] = input_w22. net.layers[1].np['w'][:] = output w
23. net.layers[0].np['b'][:] = input_b
24. net.layers[1].np['b'][:] = output_b
```
The network can then be used by calling the function net.sim([input\_vec]), where input\_vec is an array containing all the inputs to the neural network at a given discrete time instance and the output is, e.g., the four predicted room temperatures on step ahead in time.

## <span id="page-13-0"></span>D.5 Simulation Example

A few simulation result plots from Dyomla is shown in Figure D.8 – D.10. The chosen simulation model is BR1970\_house\_with\_hp\_more\_valves and the first two days of January is plottet.

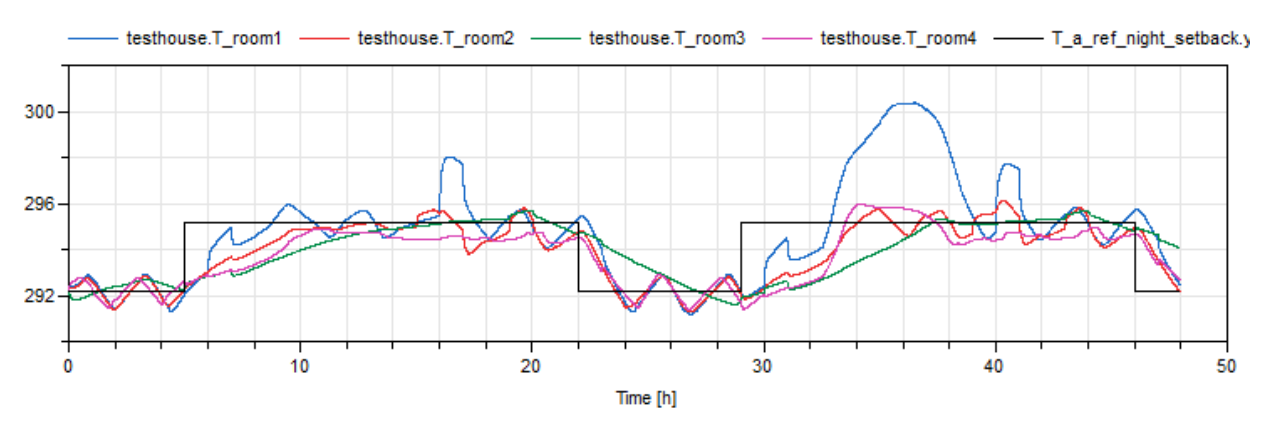

*Figure D.8: Room temperatures in Kelvin and desired room temperature with night setback from 22.00-05.00 (black line). The temperatures are controlled with hysteresis type control (on/off), which gives the "sawtooth" behavior. Room 3 has concrete flooring and is dynamically slower in terms of tracking the reference setpoint. The temperature in Room 1 is disturbed by solar heat during day two, due to large window sections, and has dinner cooking peaks from increased internal heat gain from appliances (kitchen part of Room 1).*

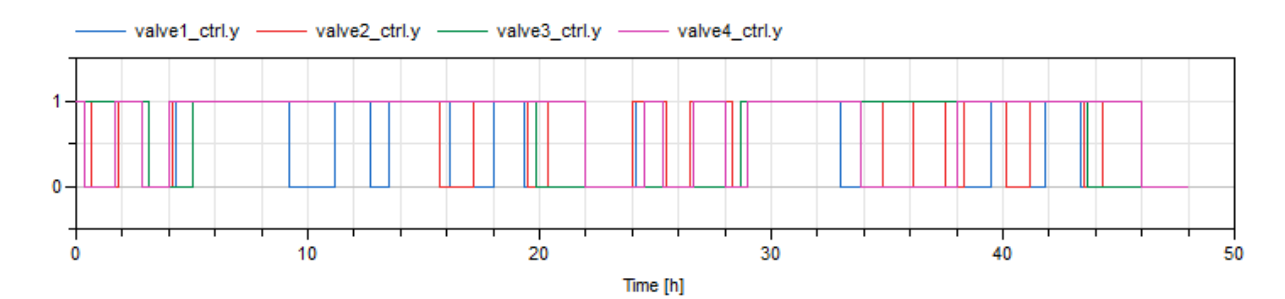

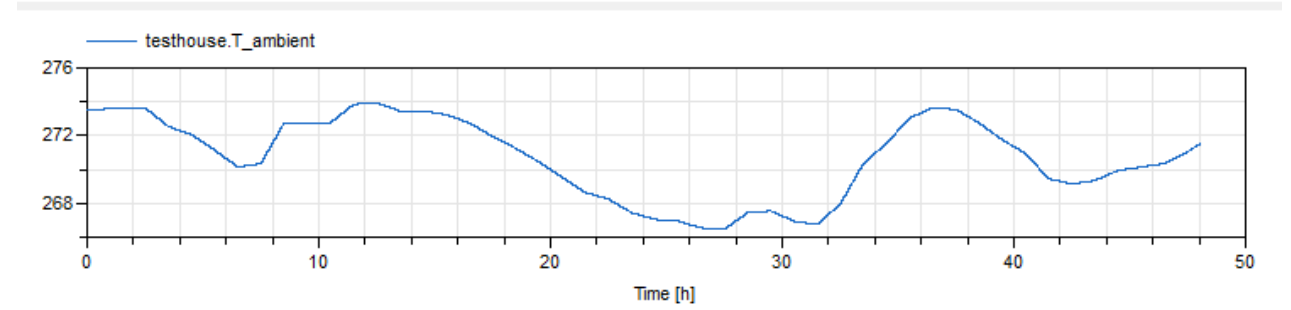

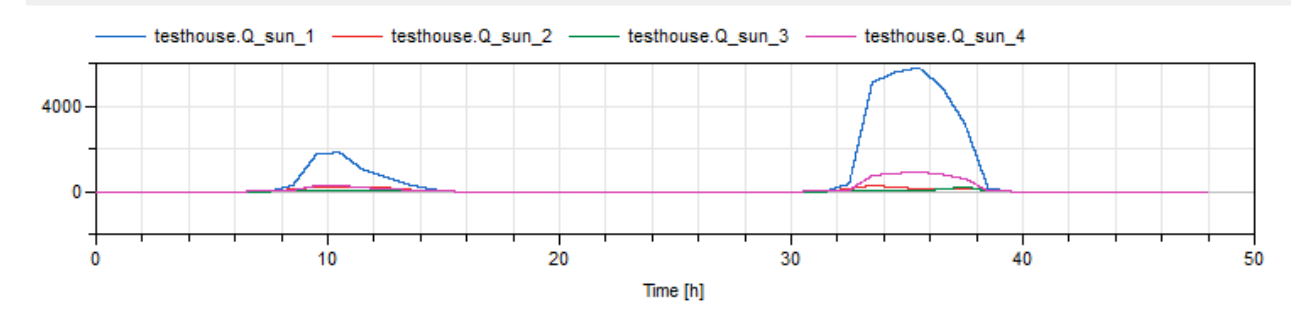

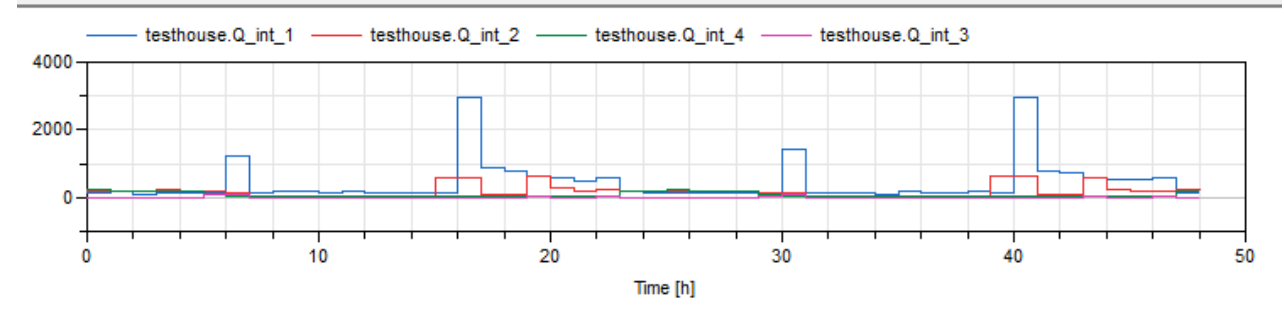

*Figure D.9: Valve on/off control signal, ambient temperature, solar heat gains into each room, and internal heat gains from people and appliances.*

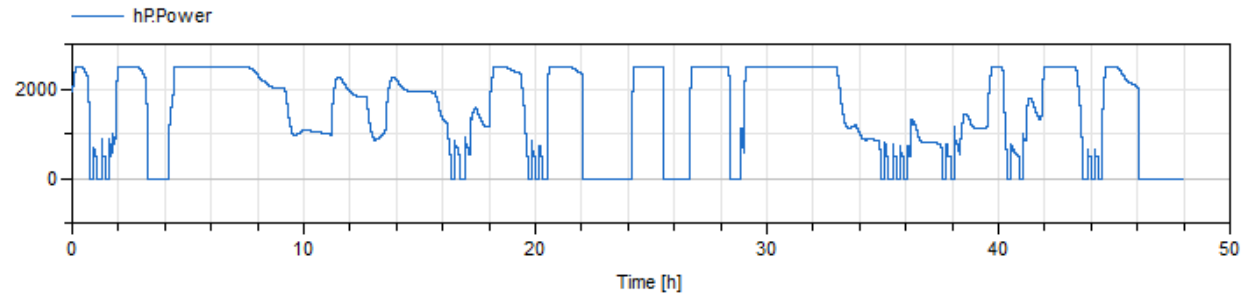

*Figure D.10: Heat pump power consumption. The heat pump is heavily saturated when the house needs to be warmed up after night-setback. Saturation also occurs due to synchronization of the heat demand from each room. On/off operation of the heat pump typically occurs if only one of the rooms has a heat demand.*